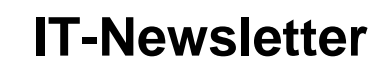

## weisst Du schon?

mecl

## **Excel Spaltenbreite kopieren**

Beim Kopieren von Tabellenbereichen z.B. in ein anderes Tabellenblatt, übernimmt Excel automatisch die meisten Formatierungen. Was aber nicht kopiert wird, sind die Spaltenbreiten, so dass diese immer erst mühsam auf die passende Breite gebracht werden müssen. Bei grösseren Tabellen ist dies mit viel Aufwand verbunden.

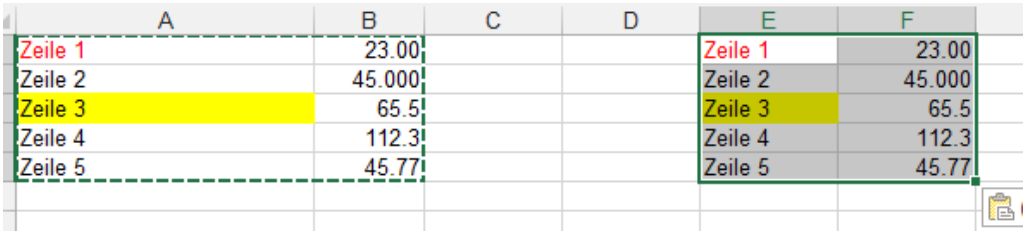

Um sämtliche Formatierungen inklusive der Spaltenbreiten zu kopieren, muss der Kopiervorgang aufgeteilt werden.

Die Inhalte der Zellen und deren Formatierung werden im Normalfall kopiert wie üblich.

Die Spaltenformatierung wird separat übertragen.

Dazu wird der Bereich der Zellen mit Ctrl – C, Ctrl – Ins oder über das Menü mit Kopieren in die Zwischenablage kopiert.

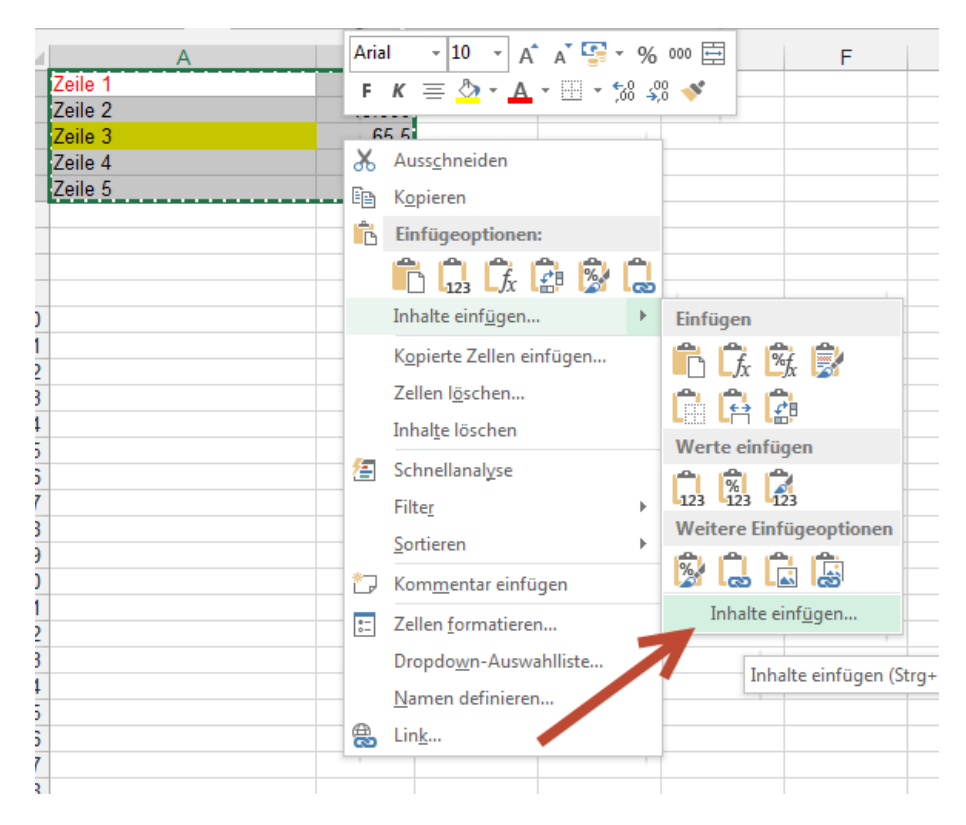

Mit der rechten Maustaste oder im Menü über Einfügen, wird *Inhalte einfügen* gewählt.

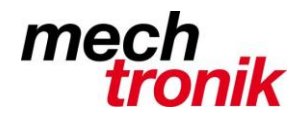

## **IT-Newsletter**

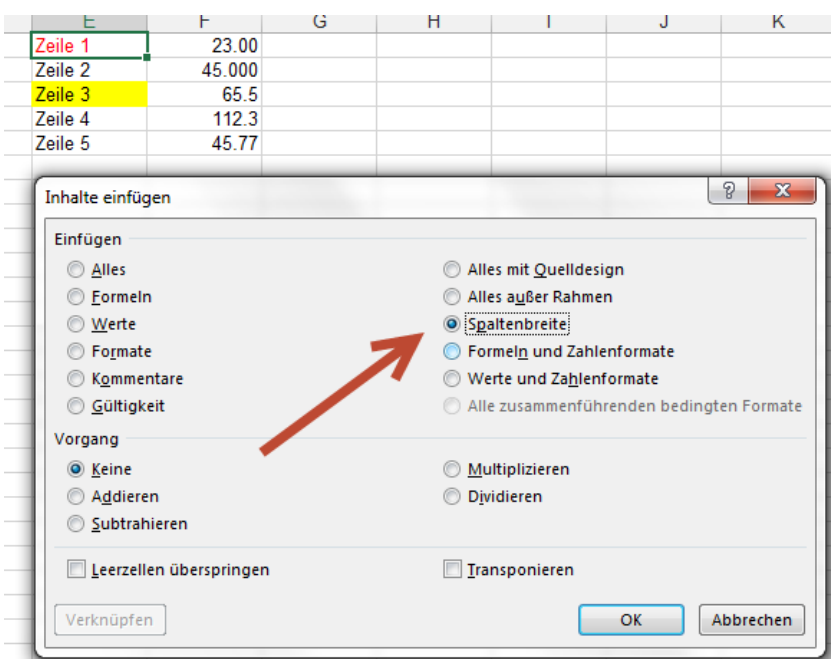

Im Menü wird die Funktion *Spaltenbreite* gewählt und *OK* gedrückt.

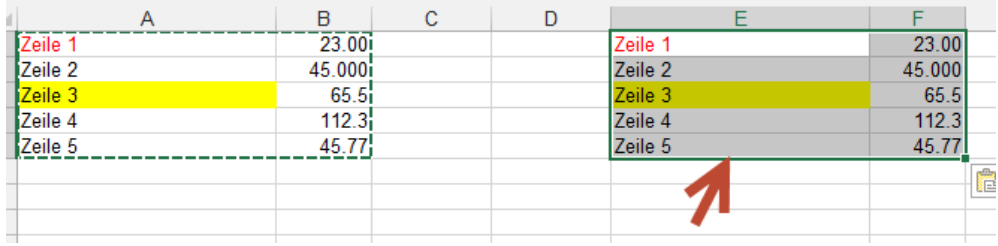

Die Spaltenbreite wird übernommen.

Insbesondere für grosse Tabellen eine echte Wohltat.